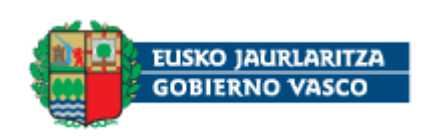

**Programa Saiotek 2006** 

# **SMARTLAB**

Entorno de Trabajo Inteligente

Colaborativo y Programable

Testing in OSGi

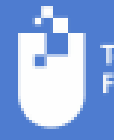

# **HISTORIAL DE CAMBIOS**

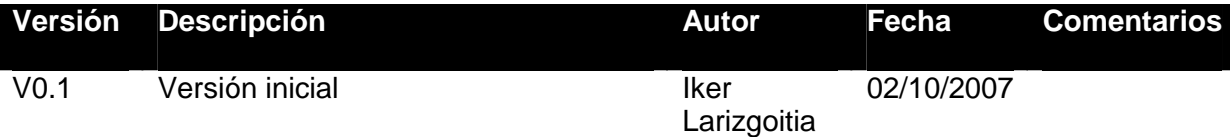

# **TABLA DE CONTENIDOS**

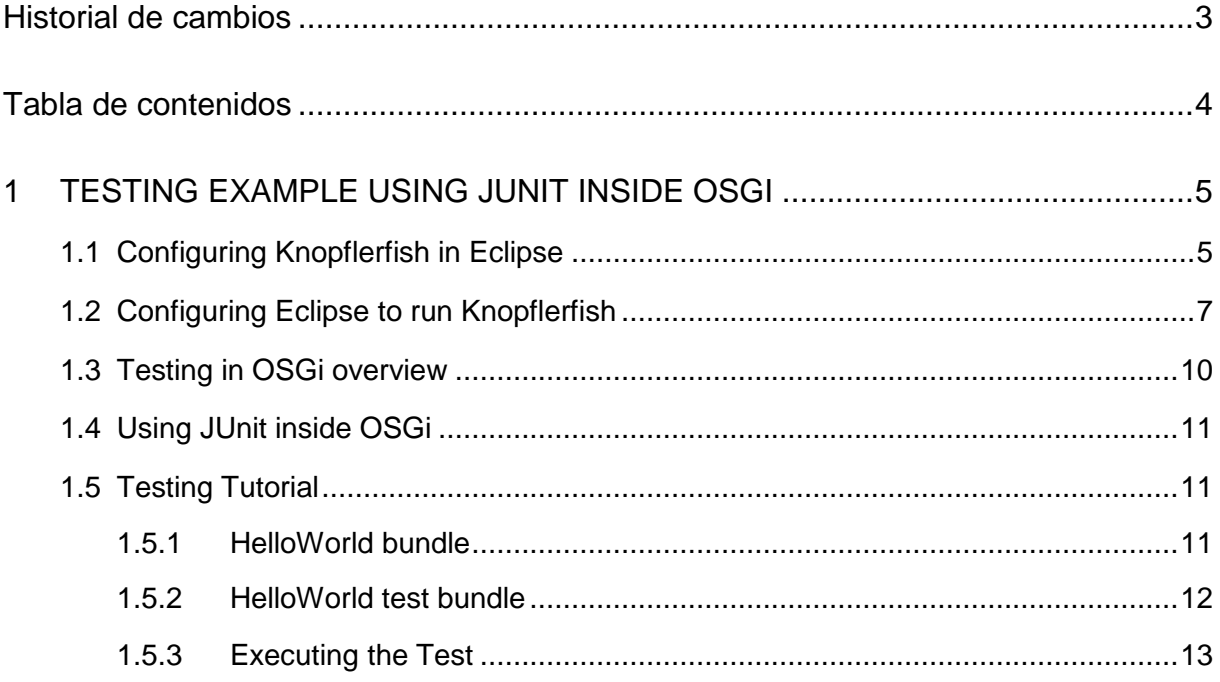

## **1 TESTING EXAMPLE USING JUNIT INSIDE OSGI**

This example is based on a simple HelloWorldService which can be downloaded at

https://130.206.139.226/svn/Smartlab/trunk/examples/TestingJUnit/helloworldtest

#### **1.1 Configuring Knopflerfish in Eclipse**

After installing the Knopflerfish plug-in for Eclipse, you have to configure it properly to be able to launch it from inside Eclipse.

- 1. Go to the menu Window  $\rightarrow$  Preferences
- 2. Add a new framework configuration

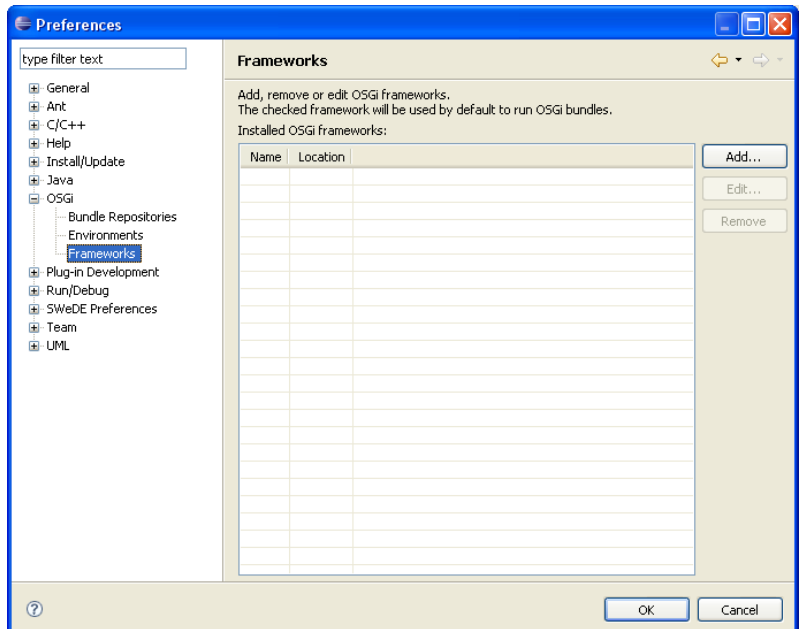

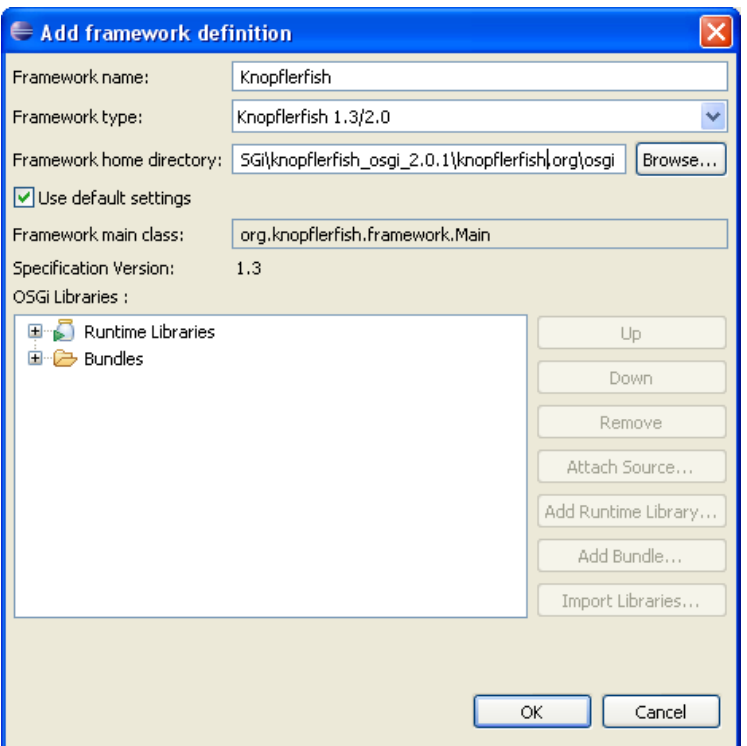

Framework home directory is the osgi directory of the Knopflerfish installation.

3. Add a Bundle Repository: adding the bundle repository will let you select its bundles later when configuring the framework environment.

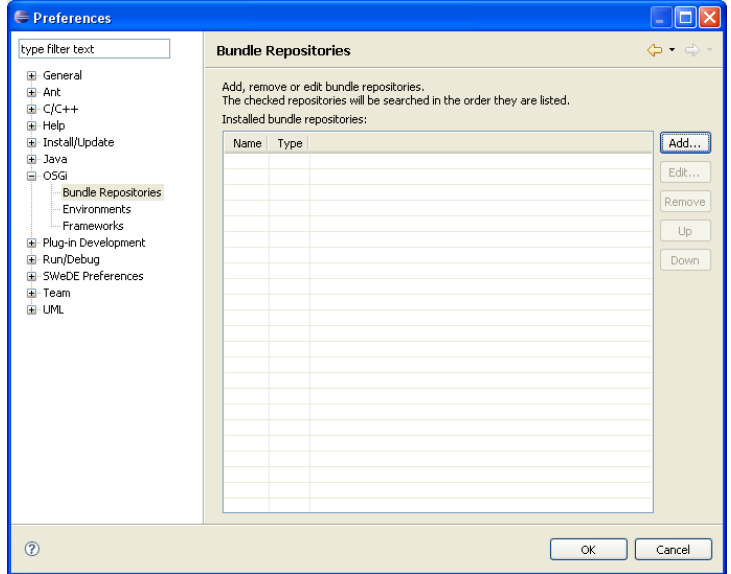

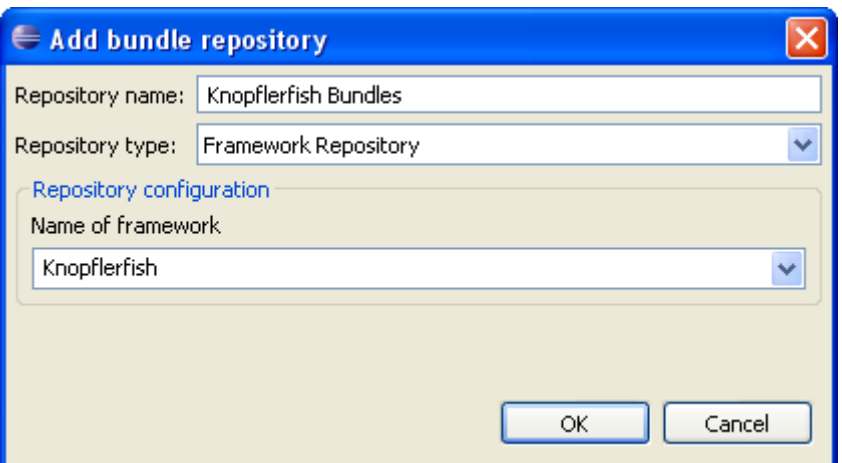

If the Name of framework combo does not provide a Knopflerfish entry, close the Window and try again (after configuring the framework).

#### **1.2 Configuring Eclipse to run Knopflerfish**

Once the bundles are ready (not covered here, but you can use the build.xml file to compile and generate the bundles):

- 1. Right-click on the project and  $Run\rightarrow Open Run Dialog...$
- 2. Select the OSGi option and create a new launch options (call it Knopflerfish).

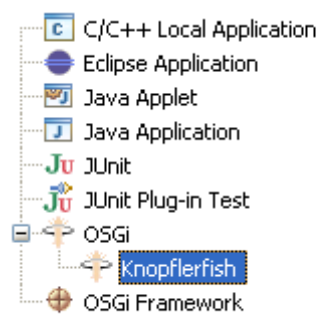

3. Now in the Main tab configure your framework properties:

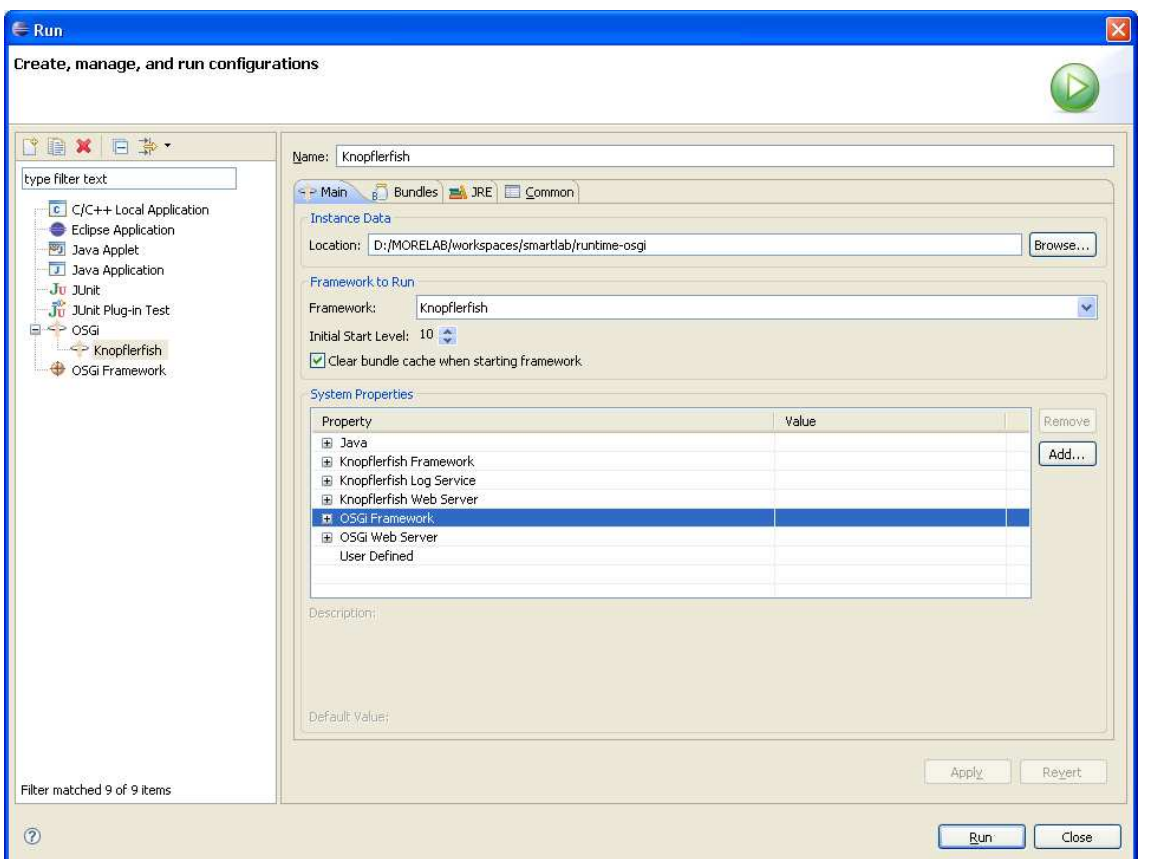

#### **Remarks:**

- Some of the bundles require the system classloader to be responsible for loading all the classes that are used, but not imported as external packages. This is not a desired behaviour, but some of the bundles of the Knopflerfish distribution need this to work (for example the desktop bundle). For a default execution of the Knopflerfish distribution, a new user defined property must be set with the following value

#### org.osgi.framework.bootdelegation = \*

- Load the desired bundles from the Bundles tab. This tab contains the bundles included in the Knopflerfish installation and all the bundles available from the workspace. You must add all the bundles you want to be in the OSGi instance. The list of the Knopflerfish default bundles and its init level is (add them in the Bundles Tab):

#### **initlevel 1**

log\_all-2.0.0.jar cm\_all-2.0.0.jar console\_all-2.0.0.jar component\_all-2.0.0.jar event\_all-2.0.0.jar

#### **initlevel 2**

util-2.0.0.jar crimson-2.0.0.jar jsdk-2.2.jar bundlerepository\_all-2.0.0.jar

#### **initlevel 3**

device\_all-2.0.0.jar useradmin\_all-2.0.0.jar

## **initlevel 4**

http\_all-2.0.0.jar

## **initlevel 5**

frameworkcommands-2.0.0.jar logcommands-2.0.0.jar cm\_cmd-2.0.0.jar consoletty-2.0.0.jar consoletelnet-2.0.0.jar

### **initlevel 6**

desktop\_all-2.0.0.jar

## **initlevel 7**

httproot-2.0.0.jar

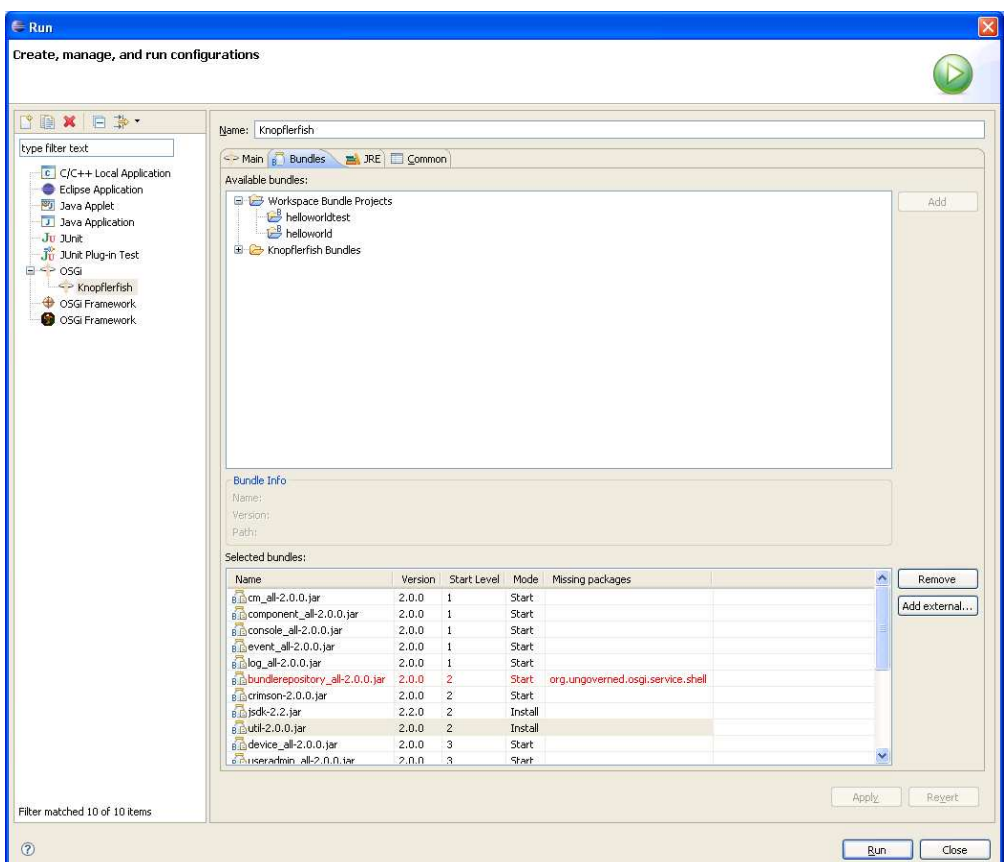

After adding all the bundles and checked that the dependencies are met, we can Run the framework.

#### **1.3 Testing in OSGi overview**

Testing in OSGi (a.k.a. testing in container based systems) is not trivial. The dependency of the framework services and correspondent classes sometimes can make it difficult to test.

There are three possible strategies you can follow to develop your testing code:

- 1. Have it compiled into the main bundle, but have a build-time option to strip out the test code for deployment purposes.
- 2. Have it in a fragment, which attaches itself to the main bundle
- 3. Have it in a bundle that depends on the code being tested (using internal friends etc. if wanting to check non-public API code)

The best and cleanest way is the second one, using fragments, but it's the most complicated to maintain. For some situations, one and three are easier and perfectly valid.

## **1.4 Using JUnit inside OSGi**

Knopflerfish distribution comes with two bundles that help develop JUnit tests and execute them inside the OSGi environment. These bundles are:

junit all-2.0.0.jar  $\rightarrow$  Contains the JUnit 3 framework classes. junit runner all-2.0.0.jar  $\rightarrow$  Contains a Runner that is able to execute TestCases automatically and dump the results to an XML file.

#### **1.5 Testing Tutorial**

The following sections describe how to setup and run the example service and test it inside OSGi. The testing environment in which the example is based is:

- Eclipse Europa
- Knopflerfish OSGi framework
- Knopflerfish plug-in for Eclipse

We are using JUnit 3 conventions to develop our test example. We assume you have a basic knowledge of the JUnit testing framework.

#### **1.5.1 HelloWorld bundle**

The bundle we are going to test is a simple HelloWorld Bundle developed with Declarative Services. It exposes a simple method sayHello under the interface HelloWorldService.

You can download the bundle from:

https://130.206.139.226/svn/Smartlab/trunk/examples/TestingJUnit/helloworld

#### **Remarks**

The compilation and creation of the bundle is based on a build.xml ant file.

external  $\rightarrow$  contains external libraries used in the bundle (the libraries included here will not

be added to the jar file)

lib  $\rightarrow$  contains internal libraries used in the bundle (the libraries included here will be added to the jar file).

OSGI-INF  $\rightarrow$  it contains the Xml definition of the component used by the Declarative Service to create and configure the services.

 $OSGI-OPT \rightarrow$  it contains any optional resource (usually the documentation and the source code).

#### **1.5.2 HelloWorld test bundle**

To enable testing with the JUnit runner provided in the Knopflerfish distribution you have to create the corresponding TestSuites and register them as a Test service in the OSGi ServiceRegistry.

The bundle we are using to test the HelloWorldService has a simple activator which registers the TestSuite in the OSGi environment so that the junit\_runner can execute it and generate the results.

```
public void start(BundleContext bc) 
   { 
      Activator.bc = bc;
     // Sets the name of the TestSuite, needed in the property
     // org.knopflerfish.junit_runner.tests
     TestSuite suiteExists = new TestSuite(HelloWorldExistsTest.class, 
"helloworldExists"); 
     Hashtable props = new Hashtable(); 
     props.put("service.pid", suiteExists.getName()); 
     bc.registerService(Test.class.getName(), suiteExists, props); 
   }
```
Once the test class is developed, you can configure whether the *junit runner* should test it or

not in the framework properties. You must set the property

org.knopflerfish.junit\_runner.tests

with the name(s) of the test suite(s) to be executed (blank separated names). If you want to automatically exit the framework when the tests are executed, you can set a property called

org.knopflerfish.junit\_runner.quit = true

#### **1.5.3 Executing the Test**

From the Run configuration dialog we must add the bundles to the framework configuration and configure the junit runner to start after the bundles to test are **started**.

JUnit bundles (provided with the Knopflerfish)

junit\_all-2.0.0.jar junit\_runner\_all-2.0.0.jar

Once the tests have been executed, the results are dumped to a xml file under the framework\_dir/junit\_grunt